# **Detalhes da Versão do GroupWise 18**

Maio de 2023

- ["O que há de novo" na página 1](#page-0-0)
- ["Requisitos do sistema GroupWise" na página 15](#page-14-0)
- ["Instalação" na página 15](#page-14-1)
- ["Problemas conhecidos no GroupWise 18" na página 16](#page-15-0)
- ["Documentação" na página 23](#page-22-0)
- ["Informações legais" na página 23](#page-22-1)

# <span id="page-0-0"></span>**O que há de novo**

Consulte as seções abaixo para obter informações específicas sobre o que há de novo em cada versão.

- ["GroupWise 18.5" na página 2](#page-1-0)
- ["GroupWise 18.4.2" na página 4](#page-3-0)
- ["GroupWise 18.4.1" na página 4](#page-3-1)
- ["GroupWise 18.4" na página 6](#page-5-0)
- ["GroupWise Web 18.3.2" na página 8](#page-7-0)
- ["GroupWise 18.3.1" na página 8](#page-7-1)
- ["GroupWise 18.3" na página 9](#page-8-0)
- ["GroupWise 18.2.1" na página 10](#page-9-0)
- ["GroupWise 18.2" na página 10](#page-9-1)
- ["GroupWise 18.1.1" na página 12](#page-11-0)
- ["GroupWise 18.1" na página 12](#page-11-1)
- ["GroupWise 18.0.2" na página 13](#page-12-0)
- ["GroupWise 18.0.1" na página 13](#page-12-1)
- ["GroupWise 18" na página 14](#page-13-0)

#### <span id="page-1-0"></span>**GroupWise 18.5**

Esta versão do GroupWise inclui aprimoramentos, correções de segurança e correções de bugs para o GroupWise e o GroupWise Web. Os detalhes de aprimoramento estão apresentados a seguir.

Para obter informações sobre correções de segurança e de bugs, consulte a [Lista de correções de bugs do](https://www.novell.com/documentation/groupwise18/gw18_bugfixlist/gw18_5_bugfixlist.html)  [GroupWise 18.5.](https://www.novell.com/documentation/groupwise18/gw18_bugfixlist/gw18_5_bugfixlist.html)

**Importante:** Antes de fazer upgrade para a versão 18.5, verifique se as certificações do servidor GroupWise são aprovadas conforme os requisitos de Certificate Verification (Verificação de certificado) no *GroupWise 18 Administration Guide* (Guia de Administração do GroupWise 18); do contrário, você terá problemas durante/ após o upgrade.

- ["Aprimoramentos de segurança e do sistema GroupWise" na página 2](#page-1-1)
- ["Aprimoramentos do Cliente do GroupWise" na página 2](#page-1-2)
- ["Aprimoramentos do GroupWise Web" na página 3](#page-2-0)

#### <span id="page-1-1"></span>**Aprimoramentos de segurança e do sistema GroupWise**

Esta versão inclui os seguintes aprimoramentos de segurança e do sistema GroupWise:

- **String de cifra padrão atualizada:** Para manter os mais altos padrões de segurança, o GroupWise 18.5 inclui uma string de cifra padrão atualizada. Se você precisar modificar a string padrão com base na versão atual que já tem, poderá anulá-la usando o switch de string de cifra sslCipherSuite nos arquivos de inicialização do agente após o upgrade para a versão 18.5. Para obter informações, consulte as seções aplicáveis sobre o "switch de inicialização" para os agentes no *Guia de Administração do GroupWise 18*.
- **Atualizações do Gerenciamento de Caixa de Correio:** Os administradores agora podem fazer o seguinte nas Caixas de Correio do Usuário do GroupWise por meio do Console de Admin do GroupWise:
	- *Pastas*: Adicionar e remover Pastas da caixa de correio de um usuário
	- *Proxies*: Conceder ou remover acesso de Proxy da caixa de correio de um usuário
	- *Regras*: Editar e remover Regras da caixa de correio de um usuário
- **A interface de usuário do servidor não é mais suportada para agentes do Linux:** Os agentes do GroupWise Linux (POA, MTA e GWIA) não suportam mais a interface de usuário do servidor aberta com o switch de inicialização --show. Devido a essa mudança, o *openMotif* não é mais necessário nos servidores GroupWise Linux.
- **Integração com o Zoom:** A integração com as opções de reunião do Zoom nos compromissos do GroupWise agora está disponível no Cliente do GroupWise e nas configurações de controle de administrador associadas no Console de Admin. Para obter informações, consulte "Opções de integrações: Zoom" no *Guia de Administração do GroupWise 18*.
- **Controles de emojis:** As configurações de emojis agora estão disponíveis no Cliente do GroupWise e nas configurações de controle de administrador associadas no Console de Admin. Para obter informações, consulte "Habilitar emojis automáticos" no *Guia de Administração do GroupWise 18*.

#### <span id="page-1-2"></span>**Aprimoramentos do Cliente do GroupWise**

Esta versão inclui os seguintes aprimoramentos do Cliente do GroupWise:

 **Integração de reuniões do Zoom:** Se você já tiver uma conta do Zoom ou criar uma, poderá integrar e programar reuniões do Zoom com compromissos no calendário do GroupWise.

- **Pools de recursos:** Crie um ou mais pools de recursos na pasta Contatos Pessoais para simplificar o processo de programação de recursos. Quando você programar uma reunião usando um pool de recursos, a Pesquisa por Horário Disponível selecionará automaticamente o recurso de prioridade mais alta disponível no horário programado.
- **Integração de compromissos de horário de viagem:** Esse recurso permite adicionar o horário de viagem pessoal antes e/ou depois de um compromisso que é exibido em qualquer lado do compromisso em seu calendário. Esse horário adicional é usado pela Pesquisa por Horário Disponível para que outros usuários o vejam quando estiverem programando compromissos com você.
- **Controles de emojis do cliente:** Habilite ou desabilite a inserção automática de emojis ao digitar e a exibição de emojis em escala de cinza nas listas de itens.

Para obter referências ao conteúdo detalhado específico dos novos recursos acima, consulte "O Que Há de Novo do GroupWise 18.5" no *Guia do Usuário do Cliente do GroupWise 18*.

#### <span id="page-2-0"></span>**Aprimoramentos do GroupWise Web**

Esta versão inclui os seguintes aprimoramentos do GroupWise Web:

- **Aprimoramentos de segurança:**
	- **Verificação de certificado DVA:** O GroupWise Web agora verifica se você tem certificados válidos nos agentes do viewer de documentos. Essa configuração está habilitada por padrão. Para obter informações, consulte "Usando a verificação de certificado DVA" no *Guia de Instalação do GroupWise 18*.
	- **Cabeçalhos de segurança:** Vários cabeçalhos de segurança adicionais agora estão incluídos nas mensagens do GroupWise Web. Para obter informações, consulte "Protegendo dados do GroupWise Web com cabeçalhos de segurança" no *Guia de Administração do GroupWise 18*.
- **Barra de ferramentas de item individual:** Acesse a barra de ferramentas e as propriedades de itens individuais da Caixa de Correio e do Calendário diretamente do item aberto. Isso é útil principalmente quando o Painel de Visualização está fechado ou se você tem vários itens abertos.
- **Encaminhar como anexo:** Encaminhe itens da Caixa de Correio e do Calendário como um anexo. Para obter informações, consulte "Encaminhando itens como anexo" no *Guia do Usuário do GroupWise Web*.
- **Melhorias na complementação de nome:** Quando as Informações de Contato incluem cargos e departamentos, você pode ver essas informações em listas de complementação de nomes ao digitar os nomes dos contatos na janela Compor. Além dos campos de destinatário na janela Compor, esse recurso está incluído em todos os locais do GroupWise Web em que a complementação de nome está disponível para incluir o seguinte:
	- Campo *Adicionar Usuário* para as ações Criar Grupo, Login de Proxy e Gerenciar Acesso Proxy.
	- Campo *Compartilhar Com* ao compartilhar uma pasta ou um calendário.

Para obter informações, consulte "Compreendendo a complementação de nome" no *Guia do Usuário do GroupWise Web*.

- **Calendário:** Use a nova opção **Editar** para abrir e fazer modificações em itens de calendário existentes (compromisso, tarefa, lembrete), para incluir data e horário, corpo da mensagem, destinatários etc. Para obter informações, consulte "Editando itens de calendário" no *Guia do Usuário do GroupWise Web*.
- **Bloco de endereços:** Os usuários agora podem criar novos blocos de endereços clicando o botão direito do mouse em seu bloco de endereços Contatos Frequentes. Depois que um novo bloco de endereços é criado, eles poderão adicionar ou remover contatos do bloco de endereços. Eles também poderão

renomear ou apagar blocos de endereços pessoais a qualquer momento por meio do menu de contexto. Para obter informações, consulte "Vendo e gerenciando contatos" no *Guia do Usuário do GroupWise Web*.

 **Itens duplicados:** Use a nova opção **Duplicar** para fazer uma cópia dos itens de Correio e Calendário. Os itens duplicados são abertos durante a criação, portanto, você pode fazer as mudanças necessárias no novo item para torná-lo exclusivo.

#### <span id="page-3-0"></span>**GroupWise 18.4.2**

Esta versão do GroupWise inclui aprimoramentos para o GroupWise Web, com *[correções de segurança e de](https://www.novell.com/documentation/groupwise18/gw18_bugfixlist/gw18_4_sp2_bugfixlist.html)  [bug](https://www.novell.com/documentation/groupwise18/gw18_bugfixlist/gw18_4_sp2_bugfixlist.html)* para o GroupWise em geral.

**Importante:** Antes de fazer upgrade para a versão 18.4.2, verifique se as certificações do servidor GroupWise são aprovadas conforme os requisitos de Certificate Verification (Verificação de certificado) no *GroupWise 18 Administration Guide* (Guia de Administração do GroupWise 18); do contrário, você terá problemas durante/ após o upgrade.

O GroupWise 18.4.2 inclui os seguintes aprimoramentos do GroupWise Web:

- **Caixa de correio.** Os aprimoramentos na Caixa de Correio incluem o seguinte:
	- Reenviar e recolher
	- Recolher ao apagar
	- Agora você pode fazer download de anexos do Mime.822 por meio de um link nas propriedades do item de Correio.

Para obter informações sobre os aprimoramentos acima, consulte as seções a seguir, respectivamente, no *Guia do Usuário do GroupWise Web*:

- "Criando e enviando itens"
- "Apagando itens"
- "Enviando e recebendo anexos"
- **Barra de ferramentas do Painel de Visualização.** A opção Mover, para mover itens aplicáveis, agora está localizada na barra de ferramentas do Painel de Visualização, e não no menu suspenso.

#### <span id="page-3-1"></span>**GroupWise 18.4.1**

**Importante:** Antes de fazer upgrade para a versão 18.4.1, verifique se as certificações do servidor GroupWise são aprovadas conforme os requisitos de Certificate Verification (Verificação de certificado) no *GroupWise 18 Administration Guide* (Guia de Administração do GroupWise 18), do contrário, você terá problemas durante/ após o upgrade.

Além das melhorias de desempenho e das [correções de bugs](https://www.novell.com/documentation/groupwise18/gw18_bugfixlist/gw18_4_sp1_bugfixlist.html), o GroupWise 18.4.1 inclui estas melhorias:

 **Adicionar emojis a mensagens usando strings de caracteres comuns:** Além do menu de seleção de emojis adicionado à versão 18.4, agora você pode adicionar emojis apenas digitando strings de caracteres de emojis comuns. Consulte "Adicionando emojis a uma mensagem HTML" no *Guia do Usuário do Cliente do GroupWise 18*.

- **Aprimoramentos do GroupWise Web:** 
	- **Tarefas:** As datas de vencimento das tarefas agora são mantidas nas tarefas atrasadas.
	- **Melhorias na caixa de correio:** O compartilhamento de pasta ou de calendário na Caixa de Correio agora mostra apenas uma notificação para a árvore, em vez de várias notificações para cada pasta ou calendário na árvore da caixa de correio.
	- **Suporte à impressão:** Agora você pode imprimir metadados de mensagens automatizadas de chamadas telefônicas (os detalhes da chamada aparecem nas informações de cabeçalho).
	- **Melhorias no Bloco de Endereços:** Os ícones de tipo de contato usados no Cliente do GroupWise agora também estão incluídos nos Contatos do GW Web.
	- **Gerenciamento de Contatos:** Veja a seguir os aprimoramentos do Gerenciamento de Contatos:
		- Usar uma variedade de opções de seleção múltipla ao executar ações da barra de ferramentas nas listas de Contatos Frequentes e blocos de endereços pessoais. Consulte "Selecionando vários itens da lista" e "Vendo e gerenciando contatos" no *Guia do Usuário do GroupWise Web*.

**Observação:** O recurso de seleção múltipla já existia para os itens da Caixa de Correio, mas é novo no Gerenciamento de Contatos na versão 18.4.1. Além disso, o menu de contexto, clicando o botão direito do mouse, para itens da Caixa de Correio não é suportado para contatos atualmente.

 Adicionar, mudar ou remover uma imagem de um contato dos blocos de endereços pessoais ou compartilhados por mim.

**Observação:** Isso não está disponível em um contato de um bloco de endereços compartilhado comigo, seja qual for o acesso concedido pelo proprietário. Além disso, as ações do Gerenciamento de Contatos são apenas leitura nas sessões de proxy.

- Criar, editar e apagar grupos de contatos.
- Copiar e mover contatos de ou para Contatos Frequentes ou blocos de endereços pessoais.
- **Melhorias no calendário:** As configurações de dias da semana são mantidas no seletor de datas do calendário ao selecionar datas para compromissos e outras opções. Por exemplo, se o seu calendário exibir a semana de domingo a sábado, em vez de segunda a domingo, o calendário do seletor de datas usado para selecionar uma data em várias opções de calendário (compromisso, fora do escritório, tarefa etc.) refletirá a mesma ordem dos dias da semana.
- **Texto puro adicionado à mensagem de Regra de Fora do Escritório:** A caixa de texto da mensagem para a regra de Fora do Escritório agora usa texto puro para garantir que o conteúdo adicionado permaneça completo quando for gravado.
- **Texto puro adicionado às mensagens de correio:** A área de texto das mensagens agora usa texto puro para garantir que o conteúdo formatado, quando colado, permaneça completo quando gravado (mudado para texto puro).
- **Aprimoramentos para dispositivos móveis:** Os seguintes aprimoramentos do GW Web estão incluídos para dispositivos móveis:
	- Criar contatos do bloco de endereços pessoal por meio do ícone Contatos.
	- Barra de navegação na parte inferior da tela com as seguintes ações de mensagens:
		- Responder
		- Responder a Todos
		- $\bullet$  Encaminhar
- Apagar
- Mover
- Categorias de prioridade
- Opções do menu de reticências da barra de navegação (com base no contexto de mensagens, compromissos ou tarefas):
	- $\bullet$  Imprimir
	- Apagar e Esvaziar
	- Marcar Concluído
	- Marcar como Particular
	- Marcar Não Lido
	- $\triangleleft$  Encaminhar
	- Responder
	- Responder a Todos
- Ações da barra de navegação específicas do calendário:
	- Aceitar
	- $\triangleleft$  Recusar
	- Convidar
- Ações da barra de navegação específicas das tarefas:
	- $\triangleleft$  Recusar
	- Responder

#### <span id="page-5-0"></span>**GroupWise 18.4**

**Importante:** Antes de fazer upgrade para a versão 18.4, verifique se as certificações do servidor GroupWise são aprovadas conforme os requisitos de Certificate Verification (Verificação de certificado) no *GroupWise 18 Administration Guide* (Guia de Administração do GroupWise 18), do contrário, você terá problemas durante/ após o upgrade.

Além das melhorias de desempenho e das [correções de bugs](https://www.novell.com/documentation/groupwise18/gw18_bugfixlist/gw18_4_bugfixlist.html), o GroupWise 18.4 inclui:

- **Endereços de Origem Alternativos:** Você pode usar outros endereços de e-mail corporativos, em vez de apenas o seu endereço de e-mail preferencial/padrão ao enviar e responder a e-mails. Consulte "Usando endereços de origem alternativos" no *Guia do Usuário do Cliente do GroupWise 18*.
- **Cores da Pasta no Cliente:** Agora você pode adicionar cores às pastas no cliente do GW para ajudar a organizar sua caixa de correio. Consulte "Adicionando uma cor de pasta" no *Guia do Usuário do Cliente do GroupWise 18*.
- **É possível adicionar emojis a mensagens:** Agora os emojis estão disponíveis para serem adicionados a mensagens HTML. Um botão foi adicionado à barra de ferramentas HTML para permitir a seleção de emojis. Consulte "Adicionando emojis a uma mensagem HTML" no *Guia do Usuário do Cliente do GroupWise 18*.
- **Imprimir usando o browser padrão:** O cliente do GroupWise agora usa o browser padrão do usuário ao imprimir mensagens HTML.

 **Geração Automática de um Processo SOAP de Monitoramento do POA:** Por padrão, na inicialização, os POAs agora geram um processo SOAP para coletar estatísticas de operações e exibi-las no console HTTP principal do POA. Consulte "Managing and Optimizing the Operation of SOAP Services" (Gerenciando e otimizando a operação dos serviços SOAP) no *GroupWise 18 Administration Guide* (Guia de Administração do GroupWise 18).

Se necessário, você pode usar novos switches do POA para impedir a geração automática de processos SOAP. Consulte "--noSpawnSoap" no *GroupWise 18 Administration Guide* (Guia de Administração do GroupWise 18).

- **Agora é possível configurar o local do arquivo Salvo/Registrar Saída/Anexo Aberto no Console de Admin:** Agora você pode definir e bloquear o local do arquivo **Salvo/Registrar Saída/Anexo Aberto** no Console de Admin. Ele está em *Domínio/Agência Postal/Usuário* > **Opções do Cliente > Ambiente > Localização de Arquivos**.
- **Recursos do Mailbox Management adicionados:** Os seguintes recursos do GroupWise Mailbox Management foram adicionados às caixas de correio de usuário do GroupWise no Console de Admin do GroupWise:
	- **Blocos de Endereços Pessoais e Compartilhados:** Adicionamos a funcionalidade para ver e modificar as informações de contato de um usuário em blocos de endereços pessoais e compartilhados.
	- **Categorias:** Adicionamos a funcionalidade para ver e modificar as categorias dos usuários.
	- **Exportando blocos de endereços pessoais:** Adicionamos a funcionalidade para exportar blocos de endereços pessoais dos usuários.
	- **Compartilhamentos:** Adicionamos a funcionalidade para gerenciar pastas compartilhadas, calendários e blocos de endereços dos usuários.
	- **Atualizar IU:** Movemos a IU da **Caixa de Correio do Usuário** das guias para uma lista navegável.
- **Opção de Admin para ocultar as opções de armazenamento do GroupWise:** Agora você tem a opção de ocultar as configurações de armazenamento do GroupWise no Cliente do GroupWise. Ela está em *Domínio/Agência Postal/Usuário* > **Opções do Cliente > Ambiente > Geral** no Console de Admin do GroupWise.
- Atualizações de segurança
- **Novos Recursos do GroupWise Web:** 
	- **Melhorias na segurança:** Na versão 18.4, o GW Web faz verificações de certificado no Serviço de Admin do GW, no POA e no DVA para garantir que o Nome Alternativo do Assunto seja correspondente e que o certificado seja válido. Para obter mais informações, consulte "Securing GroupWise Web with TLS Connections" (Protegendo o GroupWise Web com conexões TLS) no *GroupWise 18 Installation Guide* (Guia de Instalação do GroupWise 18).
	- **Configurações de Formato de Resposta:** A caixa de diálogo de composição Responder/Formatar agora usa as configurações definidas pelo Administrador ao gerar as informações de cabeçalho do item.
	- **Gerenciamento de contatos:** Agora você pode criar e editar contatos clicando duas vezes no contato, além de apagar contatos.
	- **Suporte de Impressão:** Agora você pode imprimir os seguintes itens de browsers e dispositivos iOS: itens, anexos e itens incorporados.
	- **Melhorias no Bloco de Endereços:** Agora você pode atualizar o bloco de endereços. Carregando é exibido quando uma solicitação está em andamento. Não há Itens para exibir aparece quando nenhum item é encontrado.
- **Gerenciamento de Assinaturas na Caixa de Diálogo Compor:** Agora as assinaturas podem ser gerenciadas durante a composição de uma mensagem usando o menu suspenso acima da assinatura. Você pode selecionar uma assinatura diferente ou remover a assinatura.
- **Assinaturas Globais:** Agora é possível adicionar uma assinatura Global a todas as mensagens. Assinaturas Globais de Gabarito têm preferência em relação às assinaturas regulares quando as duas estão presentes. A opção de "mensagens externas" é suportada no GWIA.
- **Maximizar a Caixa de Diálogo Ler e Compor do Item:** Você pode maximizar ou minimizar as caixas de diálogo de leitura e composição do item. Para minimizar, use o botão na barra de ferramentas superior da caixa de diálogo ou clique fora da caixa de diálogo. Para maximizar, clique na guia da caixa de diálogo na parte inferior do GW Web.
- **Vendo Vários Itens Abertos:** Agora o GW Web exibe duas ou mais caixas de diálogo abertas ao mesmo tempo, dependendo do tamanho do monitor e da resolução de tela. Por exemplo, você pode ver a caixa de diálogo tanto de leitura quanto de composição de um item lado a lado.
- **Suporte à Caixa de Diálogo de Composição HTML para Opções do Browser do Menu de Contexto:**  A caixa de diálogo de composição HTML agora suporta recursos do browser, como realçar palavras com erros de ortografia e exibir opções do menu de contexto para copiar, colar etc.
- **Eventos de Vários Dias:** Os eventos de vários dias agora são exibidos corretamente no calendário.
- **Remoção das Informações do Cabeçalho:** As informações extras do cabeçalho não são mais exibidas no corpo da mensagem de um item lido.

#### <span id="page-7-0"></span>**GroupWise Web 18.3.2**

Além das melhorias de desempenho e das [correções de bugs](https://www.novell.com/documentation/groupwise18/gw18_bugfixlist/gw_web18_3_sp2_bugfixlist.html), essa versão do GroupWise Web inclui:

- **Suporte a HTML na Resposta Rápida**
- **Melhorias na tela Caixa de Correio:** 
	- Exibe **Carregando** quando a lista de itens está sendo gerada e os resultados estão pendentes.
	- Exibe **Não há Itens para exibir** quando a lista de itens retornada está vazia.

#### <span id="page-7-1"></span>**GroupWise 18.3.1**

Os aprimoramentos no GroupWise 18.3.1 incluem o seguinte:

- **A Integração do Filr inclui suporte para Advanced Authentication no Filr:** Se o seu sistema Filr está configurado com Advanced Authentication, os usuários são solicitados a autenticar usando a Advanced Authentication ao efetuar login no Filr por meio do GroupWise.
- **Fuso Horário Aprimorado para Compromissos:** Quando você seleciona um fuso horário ao escolher um horário do compromisso, o compromisso é programado no horário definido no fuso horário selecionado.

Por exemplo, ao programar um compromisso para as 16:30 no horário de verão do leste dos Estados Unidos, e se você estiver no fuso horário de verão do Pacífico, ele aparecerá no seu calendário às 13:30 PDT. O fuso horário agora também é exibido no cabeçalho do compromisso ao lado do horário de início:

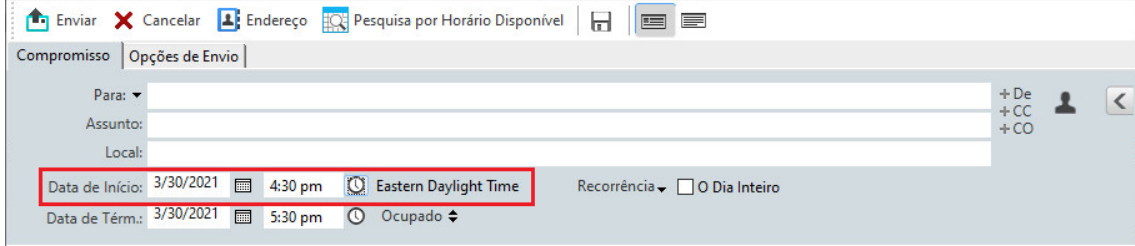

- **As contas do Filr/Vibe agora são listadas em Contas:** Em **Contas > Opções de Conta**, as contas do Filr e do Vibe agora são listadas. Se você abrir uma delas, poderá gerenciar o nome de usuário e a senha da conta.
- **A Mala Direta não requer mais o campo Para:** Para enviar o e-mail, antes a Mala Direta exigia um campo Para. Você não precisa mais ter um campo Para, agora pode usar apenas CC ou CCO.
- **Atalhos de teclado para ampliar e reduzir foram adicionados:** Agora você pode usar CTRL+ e CTRL- para ampliar e reduzir itens abertos.
- **O texto substitui os ícones de Próx. Não Lido e Não Lido Ant. no Encadeamento de Conversas:** Os ícones para cima e para baixo foram removidos do encadeamento de conversas e substituídos pelo texto: **Próx. Não Lido** e **Não Lido Ant.**
- **Gerenciamento de categoria adicionado ao Console de Gerenciamento:** O Console de Gerenciamento do GroupWise agora inclui a mesma funcionalidade de gerenciamento de categoria de usuário do GroupWise Mailbox Management.
	- 1. No painel Usuários, selecione um usuário.
	- 2. Clique na guia **Caixa de Correio do Usuário** > **Categorias**.
- **Novos Recursos do GroupWise Web:** 
	- **Assinaturas:** Agora você pode adicionar uma assinatura a uma mensagem.
	- **Compor em HTML:** Agora você pode alternar entre a composição de uma mensagem em texto ou em HTML.

Para ver uma lista dos bugs corrigidos no GroupWise 18.3.1, consulte a [Lista de correções de bugs do](https://www.novell.com/documentation/groupwise18/gw18_bugfixlist/gw18_3_sp1_bugfixlist.html)  [GroupWise 18.3 Support Pack 1.](https://www.novell.com/documentation/groupwise18/gw18_bugfixlist/gw18_3_sp1_bugfixlist.html)

#### <span id="page-8-0"></span>**GroupWise 18.3**

Os aprimoramentos no GroupWise 18.3 incluem o seguinte:

- **Regra de Fora do Escritório:** A **Regra de Férias** no GroupWise foi renomeada para **Regra de Fora do Escritório**.
- **Advanced Authentication:** O GroupWise 18.3 suporta a Autenticação Multifator (MFA, Multi-Factor Authentication) por meio da NetIQ Advanced Authentication. A MFA adiciona outra camada de segurança ao login do GroupWise. Para obter mais informações sobre MFA, consulte "Multi-Factor Authentication" (Autenticação multifator) no *GroupWise 18 Administration Guide* (Guia de Administração do GroupWise 18).
- **Mala Direta:** A Mala Direta permite enviar e-mails personalizados em massa para outros usuários. Use os campos do bloco de endereços em seus e-mails para compor apenas um e-mail personalizado e enviá-lo a todos os destinatários. Você pode criar e-mails de Mala Direta no cliente do GroupWise ou no Microsoft Word. Para obter mais informações, consulte "Enviando e-mail com mala direta" no *Guia do Usuário do Cliente do GroupWise 18*.
- **Fim do suporte ao GroupWise WebAccess:** A partir do GroupWise 18.3, o GroupWise WebAccess não é mais suportado. Você deve mudar para o GroupWise Web para obter acesso baseado em browser à sua caixa de correio do GroupWise. Para obter informações sobre como instalar o GroupWise Web, consulte "Setting Up GroupWise Web" (Configurando o GroupWise Web) no *GroupWise 18 Installation Guide* (Guia de Instalação do GroupWise 18).
- **Fim da integração do GroupWise com o TeamWorks:** A partir do GroupWise 18.3, a integração do GroupWise com o TeamWorks não é mais suportada.
- **Novos Recursos do GroupWise Web:** 
	- **Proxy:** O acesso de proxy agora é suportado no GroupWise Web. Para obter informações sobre como usar o Proxy, consulte "Usando proxy" no *Guia do Usuário do GroupWise Web*.
	- **Melhorias no TLS:** A configuração do TLS para o GW Web agora assume como padrão a configuração Intermediária. Visite https://wiki.mozilla.org/Security/Server\_Side\_TLS para obter mais detalhes. Se você fornecer os certificados TLS, eles deverão ser compatíveis com essa configuração.
	- Agora os usuários podem selecionar "Manter-me Conectado" para que o GW Web efetue o login automaticamente.

#### <span id="page-9-0"></span>**GroupWise 18.2.1**

Os aprimoramentos no GroupWise 18.2.1 incluem o seguinte:

- Uma caixa de diálogo de seleção de pasta foi adicionada no painel de busca.
- A opção para desabilitar o menu de informações rápidas foi adicionada ao bloco de endereços e ao seletor de endereço.
- Um filtro incorporado foi adicionado para exibir apenas os itens Não Lidos.
- Um recurso foi adicionado ao GroupWise Mailbox Management para modificar o acesso de proxy de um usuário ao Console de Admin do GroupWise. Esse procedimento pode ser feito na página de propriedades da caixa de correio do usuário > guia **Proxies**.

**Importante:** Você deve inserir uma licença do GroupWise Mailbox Management ou do Enterprise Messaging para usar os recursos do GroupWise Mailbox Management.

- **Novos Recursos do GroupWise Web:**
	- Agora o usuário pode selecionar "Manter-me Conectado" para que o GroupWise Web efetue o login automaticamente.
	- Quando um usuário clica em um endereço de e-mail na Web, uma janela de composição é aberta em vez de o OS iniciar o gerenciador de e-mail nativo.
	- Os usuários podem convidar outros usuários para reuniões programadas.

Para ver uma lista dos bugs corrigidos no GroupWise 18.2.1, consulte a [Lista de correções de bugs do](https://www.novell.com/documentation/groupwise18/gw18_bugfixlist/gw18_2_sp1_bugfixlist.html)  [GroupWise 18.2 Support Pack 1.](https://www.novell.com/documentation/groupwise18/gw18_bugfixlist/gw18_2_sp1_bugfixlist.html)

#### <span id="page-9-1"></span>**GroupWise 18.2**

Os aprimoramentos no GroupWise 18.2 incluem o seguinte:

 **GroupWise Web:** No GroupWise 18.2, a Micro Focus tem o prazer de apresentar o GroupWise Web. O GroupWise Web tem uma interface atualizada para acessar sua caixa de correio do GroupWise em dispositivos móveis, tablets e desktops por meio do browser da Web.

Embora os conjuntos de recursos não sejam idênticos, na próxima versão do GroupWise, o GroupWise Web substituirá o GroupWise WebAccess. No GroupWise 18.2, você pode continuar usando o WebAccess e implementar o GroupWise Web, de acordo com as necessidades da sua organização. Incentivamos fortemente fazer a transição dos usuários do WebAccess para o GroupWise Web.

Como o GroupWise Web substituirá o WebAccess, todos os novos recursos e aprimoramentos serão adicionados apenas ao GroupWise Web, e não ao WebAccess. Ainda haverá suporte ao WebAccess até a próxima versão do GroupWise.

**Importante:** Você deve ter um sistema GroupWise 18.2 ou posterior instalado para poder usar o GroupWise Web.

- **Gabaritos de Assinatura global:** Permitem criar uma Assinatura Global que usa os atributos do diretório para criar dinamicamente a assinatura para cada usuário com base nos valores da conta dele. As variáveis disponíveis para os gabaritos são: \$FIRSTNAME\$, \$LASTNAME\$, \$GENERATION\$, \$MIDDLE\_INITIAL\$, \$DEPARTMENT\$, \$TITLE\$, \$PHONE\_NUMBER\$, \$FAX\_NUMBER\$, \$MOBILE\_NUMBER\$, \$PAGER\_NUMBER\$, \$HOME\_NUMBER\$, \$OTHER\_NUMBER\$, \$COMPANY\$, \$STREET\_ADDRESS\$, \$POST\_OFFICE\_BOX\$, \$CITY\$, \$STATE\_PROVINCE\$, \$POSTAL\_CODE\$, \$LOCATION\$, \$EMAIL\_ADDRESS\$.
- **Copiar Configurações de Tela:** Agora, o GroupWise 18.2 permite copiar as configurações de pasta para outras pastas. É possível selecionar uma ou mais configurações de tela de pasta para copiar para uma ou mais pastas de destino. Copie facilmente as configurações de tela de pasta para todas as pastas do mesmo tipo ou todas as subpastas da pasta atual. Ao criar uma nova pasta, ela herdará automaticamente as configurações de tela da pasta pai.
- **Requisitos de Certificado Atualizados para dispositivos iOS e macOS:** Se você usa dispositivos iOS 13 e/ ou macOS 10.15 em seu sistema GroupWise, seus certificados também precisam atender aos requisitos de segurança reforçada publicados pela Apple. Os requisitos estão disponíveis neste site: [https://](https://support.apple.com/pt-br/HT210176) [support.apple.com/pt-br/HT210176](https://support.apple.com/pt-br/HT210176).
- **Mudanças no Suporte ao OS:** 
	- Agora o SLES 15 SP1 é suportado.

**Observação:** Ao instalar o WebAccess, CalPub, Monitor ou CalSvr no SLES 15 SP1, você precisa adicionar o módulo "Python 2 Module 15 SP1 x86 64".

- O SLES 11 não é mais suportado.
- O OES 2015 não é mais suportado.
- O Windows Server 2012 R2 não é mais suportado.
- **Aprimoramento de Segurança:** O GroupWise 18.2 suporta o TLS 1.2 ou posterior.
- **Recursos do GroupWise Mailbox Management Adicionados:** Os seguintes recursos do GroupWise Mailbox Management foram adicionados às caixas de correio de usuário do GroupWise no Console de Admin do GroupWise:
	- **Assinaturas Pessoais:** Incluímos o recurso para adicionar e apagar uma assinatura pessoal. Você também pode marcar uma assinatura pessoal como a assinatura padrão.
	- **Regra de Férias:** Incluímos o recurso para criar uma Regra de Férias (se ainda não existir um), habilitar/desabilitar a Regra de Férias ou modificar as configurações da Regra de Férias.

**Importante:** Você deve inserir uma licença do GroupWise Mailbox Management ou do Enterprise Messaging para usar os recursos do GroupWise Mailbox Management.

#### <span id="page-11-0"></span>**GroupWise 18.1.1**

Os aprimoramentos no GroupWise 18.1.1 incluem o seguinte:

- Suporte incluído para o OES 2018 SP1 e o Windows Server 2019.
- Agradecemos a Raul Morales Ramírez (Pentester) pela divulgação de uma possível vulnerabilidade de segurança em que um cabeçalho HTTP era exibido na saída HTML.

Para ver uma lista dos bugs corrigidos no GroupWise 18.1.1, consulte a [Lista de correções de bugs do](https://www.novell.com/documentation/groupwise18/gw18_bugfixlist/gw18_1_sp1_bugfixlist.html)  [GroupWise 18.1 Support Pack 1.](https://www.novell.com/documentation/groupwise18/gw18_bugfixlist/gw18_1_sp1_bugfixlist.html)

#### <span id="page-11-1"></span>**GroupWise 18.1**

Para ver uma lista dos bugs corrigidos no GroupWise 18.1, consulte a [Lista de correções de bugs do GroupWise](https://www.novell.com/documentation/groupwise18/gw18_bugfixlist/gw18_1_bugfixlist.html)  [18.1](https://www.novell.com/documentation/groupwise18/gw18_bugfixlist/gw18_1_bugfixlist.html).

- **Atualizações na Localização:** A Localização foi atualizada para facilitar o uso e aparecer ao lado esquerdo do cliente. A **Página de Boas-vindas** no cliente do GroupWise tem mais informações sobre a nova Localização. Para obter mais informações sobre como usar a opção Encontrar, consulte "Encontrando itens" no *Guia do Usuário do Cliente do GroupWise 18*.
- **Dimensionamento Inteligente do QuickViewer:** Como os e-mails têm tamanhos e formatos variados, agora o QuickViewer oferece três tamanhos diferentes que são alternados automaticamente de acordo com o conteúdo do e-mail que você está vendo. As configurações são: Comum, Grande e Extragrande. É possível personalizar cada tamanho individualmente. A **Página de Boas-vindas** no cliente do GroupWise tem mais informações sobre o Dimensionamento Inteligente do QuickViewer. Para obter mais informações sobre como usar o QuickViewer, consulte "Exibindo o QuickViewer" no *Guia do Usuário do Cliente do GroupWise 18*.
- **Configurações da Janela Principal:** As ações da **Barra de Navegação** foram consolidadas em um botão **Configurações** com mais algumas opções. As opções disponíveis nas **Configurações** são: alternar a **Lista de Pastas**, alternar o QuickViewer e as configurações de dimensionamento inteligente do QuickViewer, alternar as configurações de pasta, alternar as configurações de exibição, personalizar a **Barra de Navegação** e as opções de caixa de correio.
- **Redefinir Pastas do Sistema:** Se você moveu as pastas do sistema para um novo local e deseja redefini-las ao padrão, clique o botão direito do mouse em **Lista de Pastas** e selecione **Redefinir Pastas do Sistema**.
- **Atualizações no Encadeamento de Conversas:** O Encadeamento de Conversas tem as seguintes atualizações:
	- Ao responder a uma conversa, sua resposta será automaticamente gravada como rascunho enquanto você estiver respondendo na conversa.
	- Você pode passar o cursor do mouse sobre o botão Editar Destinatários para ver quem receberá a mensagem.
	- Na **Lista de Itens**, você pode clicar o botão direito do mouse no número de itens não lidos (realçados em verde) e marcar as mensagens não lidas.
	- $\bullet$  Um ícone de rastreamento de status  $\bullet$  foi adicionado à parte superior das respostas a uma conversa. Ao passar o cursor do mouse sobre o ícone, você vê um resumo do status. Clique no ícone para ser levado à guia **Propriedades** e ver o status completo.
	- Quando você seleciona um item para aparecer na lista de tarefas, o flag de lista de tarefas agora é exibido nesse item específico na conversa.
- **Melhores Práticas de Certificado Atualizadas:** Para ajudar você a reforçar a segurança do seu sistema, atualizamos as melhores práticas dos certificados usados com o GroupWise. A lista está disponível em "Certificate Best Practices" (Melhores práticas de certificado) no *GroupWise 18 Administration Guide* (Guia de Administração do GroupWise 18).
- **Exibir Gerenciamento de Documentos:** Agora, você pode habilitar/desabilitar o **Gerenciamento de Documentos** para um Domínio, Agência Postal ou usuário no Console de Admin do GroupWise > *selecionar um Domínio, PO ou usuário* > **Opções do Cliente** > **Ambiente** > **Aparência** > **Exibir IU de Gerenciamento de Documentos**. Desabilitar o **Gerenciamento de Documentos** remove a pasta **Documentos** da caixa de correio do usuário e das opções de menu e documentos.
- **GroupWise Mailbox Management:** O GroupWise Mailbox Management foi integrado ao Console de Admin do GroupWise para permitir que você gerencie as regras de usuários. Você deve inserir uma licença do GroupWise Mailbox Management ou do Enterprise Messaging para usar o GroupWise Mailbox Management. Você pode conceder direitos aos administradores para o Mailbox Management clicando no administrador e selecionando **Permitir Gerenciamento de Caixa de Correio**. Esses administradores poderão editar as regras de um usuário *selecionando o usuário* > **Caixa de Correio do Usuário** > **Regras**.
- **Habilite a conexão do GWIA a um host de Retransmissão SMTP usando uma porta diferente:** Agora você pode especificar uma porta para o Host de Retransmissão para mensagens de saída no SMTP para o GWIA. Para fazer isso, insira dois-pontos após o endereço do host e especifique o número da porta. Você pode adicionar vários hosts usando o seguinte formato:

<endereço host1>:<porta> <endereço host2>:<porta>

Se você não especificar um número de porta, o GWIA assumirá 25 como padrão.

#### <span id="page-12-0"></span>**GroupWise 18.0.2**

Para ver uma lista dos bugs corrigidos no GroupWise 18.0.2, consulte a [Lista de correções de bugs do](https://www.novell.com/documentation/groupwise18/gw18_bugfixlist/gw18_sp2_bugfixlist.html)  [GroupWise 18 Support Pack 2.](https://www.novell.com/documentation/groupwise18/gw18_bugfixlist/gw18_sp2_bugfixlist.html)

#### <span id="page-12-1"></span>**GroupWise 18.0.1**

Para ver uma lista dos bugs corrigidos no GroupWise 18.0.1, consulte a [Lista de correções de bugs do](https://www.novell.com/documentation/groupwise18/gw18_bugfixlist/gw18_sp1_bugfixlist.html)  [GroupWise 18 Support Pack 1.](https://www.novell.com/documentation/groupwise18/gw18_bugfixlist/gw18_sp1_bugfixlist.html)

Os aprimoramentos no GroupWise 18.0.1 incluem o seguinte:

- **Melhorias no Encadeamento de Conversas:** As seguintes melhorias foram feitas no Encadeamento de Conversas:
	- Ao responder a uma conversa em linha, você pode copiar a mensagem pai ou a mensagem original como parte da resposta.
	- $\bullet$  Itens inativos não serão marcados como lidos.
- **Melhorias na Integração com o TeamWorks:** As seguintes melhorias foram feitas na Integração com o TeamWorks:
	- Agora, você pode pesquisar salas do TeamWorks.
	- Você pode criar uma nova sala do TeamWorks.
	- Você pode adicionar/remover uma sala do TeamWorks dos Favoritos.

Para obter mais informações, consulte "Using TeamWorks in the GroupWise Client" (Usando o TeamWorks no cliente do GroupWise) no *GroupWise 18 Interoperability Guide* (Guia de Interoperabilidade do GroupWise 18).

- **Botão Responder em Pasta Compartilhada:** O texto dos botões Responder foi modificado para refletir o que acontece quando você responde em uma pasta compartilhada. **Responder** foi mudado para **Publicar Resposta**, que publica uma mensagem no item compartilhado. **Responder a Todos** foi mudado para **Responder em Particular**, que responde aos usuários fora da pasta compartilhada.
- **Mudança no Modo de Cache:** O modo de cache foi mudado para aprimorar o gerenciamento de itens de armazenamento online. Agora, o **Armazenamento da Caixa de Correio** mostra apenas os itens online que você pode apagar, e não apenas os itens locais.
- **Melhorias no Recurso Arrastar e Soltar:** Agora, é possível arrastar e soltar os anexos de outras formas e em outros locais:
	- Agora, a lista suspensa Anexo permite arrastar e soltar itens.
	- Você pode arrastar e soltar anexos e itens em uma resposta em linha.
	- É possível arrastar e soltar itens e arquivos encapsulados ao mesmo tempo.
- **Mudança no DVA do WebAccess:** No GroupWise 18, o WebAccess começou a usar um DVA local em vez do DVA tradicional do GW. Na versão 18 SP1, você pode usar o DVA local ou o DVA do GW. No arquivo webacc.cfg, defina **DVA.useRemote** como true para usar o DVA do GW remoto. Você deve reiniciar o Tomcat para que essa modificação tenha efeito.
- **Correspondências de Palavras Parciais na Localização:** Quando você usa uma pesquisa de Localização, agora as correspondências de palavras parciais são encontradas.
- **SSL no Apache do WebAccess:** Ao configurar o WebAccess durante uma instalação ou um upgrade, a configuração detecta que o Apache não está configurado com SSL, cria um certificado autoassinado e configura o Apache com SSL. Você deve substituir esse certificado autoassinado por um certificado de CA confiável após a conclusão da configuração.

#### <span id="page-13-0"></span>**GroupWise 18**

Os aprimoramentos no GroupWise 18.0 incluem o seguinte:

- **Administração do Messenger Integrada ao Console de Admin do GroupWise:** A Administração do Messenger foi movida do ConsoleOne para o Console de Admin do GroupWise. Isso significa que o Messenger não é mais dependente do ConsoleOne nem do eDirectory e pode usar qualquer tipo de diretório LDAP.
- **Informações do Usuário no Console de Admin:** Agora, você pode ver blocos de endereços, pastas e calendários compartilhados de um usuário, além de proxies, regras e estatísticas sobre o usuário no Console de Admin. Ao ver os detalhes sobre um usuário, clique no botão **Caixa de Correio do Usuário** para exibir as informações dele.
- **Nova Página de Boas-vindas:** A página de Boas-vindas do Cliente do GroupWise foi atualizada para mostrar todas as novidades que estamos trazendo para o cliente do GroupWise. Quando você faz upgrade do cliente, a página de Boas-vindas aparece mostrando todos os novos recursos que estão à sua disposição.
- **Encadeamento de Conversas:** As conversas na Lista de Itens são coletadas em um único item. Novas respostas à conversa aparecem com a borda verde. Você pode responder às mensagens de conversa em linha, adicionar e remover usuários da mensagem. Para obter mais informações, acesse a nova página de Boas-vindas e clique em Encadeamento de Conversas.
- **Configurações de Tela:** Agora, as configurações de tela estão muito mais fáceis de gerenciar. Você pode abri-las da barra de Navegação, e as mudanças entram em vigor imediatamente. Para obter mais informações, acesse a nova página de Boas-vindas e clique em Configurações de Tela.
- **Bloco de Endereços do Sistema no Cliente:** Agora, o Bloco de Endereços do Sistema está incorporado ao cliente Windows do GroupWise 18. Para obter mais informações, acesse a nova página de Boas-vindas e clique em Bloco de Endereços do Sistema no Cliente.
- **Melhorias na Integração com o Filr:** A integração com o Micro Focus Filr permite armazenar anexos no Filr e usar o GroupWise para enviar links para esses anexos. Uma novidade no GroupWise 18 é o recurso para enviar links para anexos públicos. Para obter mais informações, acesse a nova página de Boas-vindas e clique em Integração com o Filr.
- **GroupWise TeamWorks:** O GroupWise TeamWorks ajuda você a colaborar facilmente por meio de seu browser da Web, dispositivo móvel ou cliente do GroupWise. Com o TeamWorks, você pode discutir ideias, publicar arquivos, compartilhar links e convidar outras pessoas a participar da conversa em salas de discussão virtuais.

GroupWise é o cliente de desktop para o TeamWorks. Para obter mais informações, acesse a nova página de Boas-vindas e clique em Integração com o TeamWorks.

- **Licenciamento do GroupWise:** O GroupWise requer uma licença para ser executado após um período de avaliação de 60 dias. Uma licença é emitida quando você compra a manutenção do GroupWise. Se a sua licença expirar, ela também afetará o GroupWise Mobility e o GroupWise Messenger.
- **Secure Gateway (GWAVA 7):** O GroupWise permite a integração com o Secure Gateway (GWAVA 7).
- **Agora, a resposta padrão do Serviço de Admin é JSON:** O formato de resposta padrão para o Serviço de Admin foi definido como JSON. As respostas do Serviço de Admin ainda podem ser formatadas em XML, definindo um cabeçalho na solicitação com a especificação do tipo "Aceitar" como "aplicativo/xml".
- **WebAccess usa modo seguro como padrão:** Por padrão, o GroupWise WebAccess 18 é executado no modo seguro. No Linux, as diretivas do servidor Web Apache são adicionadas ao instalador para redirecionar os usuários da porta 80 para a 443. No entanto, se não houver nenhum certificado configurado no servidor Web Apache, esse procedimento resultará em um redirecionamento corrompido. Configure um certificado SSL para o servidor Web antes de fazer upgrade do WebAccess.

No Windows, como o Tomcat é executado na porta 80/443, ele foi configurado para ter um certificado autoassinado pelo instalador. Não há nenhum problema com o redirecionamento. Para usar um certificado emitido por CA, consulte a documentação do Tomcat.

# <span id="page-14-0"></span>**Requisitos do sistema GroupWise**

Os requisitos do sistema estão listados em "GroupWise System Requirements" (Requisitos do sistema GroupWise) no *GroupWise 18 Installation Guide* (Guia de Instalação do GroupWise 18).

**Importante:** Antes de fazer upgrade para a versão 18.5, verifique se as certificações do servidor GroupWise são aprovadas conforme os requisitos de Certificate Verification (Verificação de certificado) no *GroupWise 18 Administration Guide* (Guia de Administração do GroupWise 18); do contrário, você terá problemas durante/ após o upgrade.

# <span id="page-14-1"></span>**Instalação**

Você encontra instruções de instalação do GroupWise 18 no *GroupWise 18 Installation Guide* (Guia de Instalação do GroupWise 18).

# <span id="page-15-0"></span>**Problemas conhecidos no GroupWise 18**

- ["Possíveis problemas com o servidor LDAP do GroupWise se o SSL usar uma cadeia de certificação \(18.5\)"](#page-16-0)  [na página 17](#page-16-0)
- ["O Console de Administração do GroupWise exibe um "erro de caminho PKIX" ao gerenciar objetos do](#page-16-1)  [Sistema Messenger \(18.4.2\)" na página 17](#page-16-1)
- ["Possível conexão não SSL do POA com o DVA com SSL configurado \(18.4.2\)" na página 17](#page-16-2)
- ["A impressão do GroupWise Web não funciona em dispositivos Android \(18.4\)" na página 17](#page-16-3)
- ["O recurso Inserir/editar imagem do GroupWise Web pode não funcionar em browsers Safari \(18.3.1\)" na](#page-16-4)  [página 17](#page-16-4)
- ["O editor HTML do GroupWise Web tem algumas strings não localizadas \(18.3.1\)" na página 17](#page-16-5)
- ["Novos usuários do GroupWise Web podem não ter uma assinatura padrão \(18.3.1\)" na página 18](#page-17-0)
- ["As respostas de Resposta Rápida são sempre enviadas no modo Texto Puro \(18.3.1\)" na página 18](#page-17-1)
- [""Clique para adicionar assinatura" no modo HTML não funciona em tablet Android ou iPad \(18.3.1\)" na](#page-17-2)  [página 18](#page-17-2)
- ["A mensagem de resposta não é exibida apropriadamente em um cliente Windows com o encadeamento](#page-17-3)  [de conversas habilitado \(18.3.1\) \(corrigido na versão 18.3.2\)" na página 18](#page-17-3)
- ["O GWMonitor não está em execução no OES2018 e no SLES 15 \(GW 18.3\)" na página 19](#page-18-0)
- ["A filtragem de caracteres de byte duplo não retorna resultados no GW Web \(GW Web 18.3\)" na](#page-18-1)  [página 19](#page-18-1)
- ["Não é possível usar dois-pontos nas senhas de Administrador \(GW 18.3\)" na página 19](#page-18-2)
- ["Problema ao criar um domínio secundário usando a Instalação do GroupWise \(GW 18.3\)" na página 19](#page-18-3)
- ["O GW Web não pode mover a barra de rolagem para a parte inferior da lista de itens usando o Chrome](#page-18-4)  [no Android \(GW Web 18.3\)" na página 19](#page-18-4)
- ["Os lembretes e os compromissos do GW Web no iPhone 7 não exibem a recorrência apropriadamente](#page-18-5)  [\(GW Web 18.2.1\)" na página 19](#page-18-5)
- ["Bug visual do GW Web com recorrência semanal \(GW Web 18.2.1\)" na página 20](#page-19-0)
- ["WebAccess no Windows 2019, os usuários podem ver apenas uma página cinza \(GW 18.2.1\)" na](#page-19-1)  [página 20](#page-19-1)
- ["A remoção de um anexo no GW Web faz com que os anexos adicionados posteriormente não pareçam](#page-19-2)  [estar anexados \(GW Web 18.2.1\)" na página 20](#page-19-2)
- ["Matriz de suporte do SNMP no SLES e no GroupWise" na página 21](#page-20-0)
- ["Problemas de comunicação do GroupWise Mailbox Management com o GroupWise 18.2" na página 21](#page-20-1)
- ["Problema de codificação de caractere do GW Web ao responder a determinadas mensagens recebidas"](#page-20-2)  [na página 21](#page-20-2)
- ["O WebAccess, CalPub, Monitor e CalSvr não funcionam quando instalados no SLES 15 SP1 \(GW 18.2\)" na](#page-20-3)  [página 21](#page-20-3)
- ["Alguns aplicativos param de funcionar após o upgrade do GroupWise para o GroupWise 18.2 \(GW 18.2\)"](#page-21-0)  [na página 22](#page-21-0)
- ["Resposta Rápida do GroupWise Web cortada no iOS 13 ao usar o Safari \(GW 18.2\)" na página 22](#page-21-1)
- ["O cliente no modo de cache não poderá se conectar ao GroupWise após upgrade do POA" na página 22](#page-21-2)
- ["Falha no rcgwcalsvr ao ser executado após a instalação no SLES 12 ou OES 2018" na página 22](#page-21-3)
- ["Falha ao iniciar o serviço calsvr após a instalação" na página 22](#page-21-4)
- ["A caixa de diálogo de composição do GroupWise Web perde os dados do corpo da mensagem quando](#page-22-2)  [alternada do modo HTML para Texto Puro quando a configuração Assinaturas está desativada" na](#page-22-2)  [página 23](#page-22-2)

## <span id="page-16-0"></span>**Possíveis problemas com o servidor LDAP do GroupWise se o SSL usar uma cadeia de certificação (18.5)**

Ao configurar o SSL para o servidor LDAP do GroupWise, se o Certificado SSL contiver uma cadeia de certificação, o nome do certificado deverá incluir uma extensão "PEM". Além disso, uma senha de Arquivo de Chave válida sempre deve ser especificada.

## <span id="page-16-1"></span>**O Console de Administração do GroupWise exibe um "erro de caminho PKIX" ao gerenciar objetos do Sistema Messenger (18.4.2)**

O Console de Admin do GroupWise exibe um "erro de caminho PKIX" ao tentar gerenciar objetos para um Sistema Messenger.

Resolução: Reinicie o Serviço de Administração do GroupWise.

#### <span id="page-16-2"></span>**Possível conexão não SSL do POA com o DVA com SSL configurado (18.4.2)**

Se qualquer um dos agentes do Viewer de Documentos não estiver sendo executado com SSL, mesmo que eles estejam configurados para SSL, você poderá ter uma conexão não SSL entre o POA e o DVA.

Solução alternativa: Ao configurar DVAs para usar SSL, verifique se o certificado e o arquivo de chave estão configurados corretamente e se os DVAs estão realmente sendo executados com SSL.

#### <span id="page-16-3"></span>**A impressão do GroupWise Web não funciona em dispositivos Android (18.4)**

O recurso Imprimir no GroupWise Web não funciona em dispositivos Android.

#### <span id="page-16-4"></span>**O recurso Inserir/editar imagem do GroupWise Web pode não funcionar em browsers Safari (18.3.1)**

Ao usar o editor HTML do GroupWise Web em um browser Safari, o recurso **Inserir/Editar Imagem** nem sempre funciona. Após a escolha de uma imagem, os campos da caixa de diálogo não são preenchidos.

A solução alternativa é repetir o processo até que os campos sejam preenchidos e permitam a inserção ou edição da imagem. Isso afeta as caixas de diálogo Compor e Criar/Editar Assinatura.

#### <span id="page-16-5"></span>**O editor HTML do GroupWise Web tem algumas strings não localizadas (18.3.1)**

Algumas strings de texto na IU do editor HTML não estão traduzidas e são exibidas em inglês, e não no idioma selecionado pelo usuário.

Isso afeta as caixas de diálogo Compor e Criar/Editar Assinatura.

## <span id="page-17-0"></span>**Novos usuários do GroupWise Web podem não ter uma assinatura padrão (18.3.1)**

Para novos usuários, é possível criar uma ou mais assinaturas sem especificar nenhuma delas como "padrão".

Quando isso acontece, como o GroupWise Web usa apenas a assinatura padrão, nenhuma assinatura fica disponível para uso ao compor uma nova mensagem.

Para corrigir isso, faça o seguinte:

- 1. Reinicie o POA e o SOAP conforme aplicável ao seu sistema.
- 2. Instrua o usuário a definir uma assinatura "padrão"

Depois disso, a assinatura poderá ser usada na tela de composição conforme o esperado.

#### <span id="page-17-1"></span>**As respostas de Resposta Rápida são sempre enviadas no modo Texto Puro (18.3.1)**

O usuário pode selecionar uma Resposta Rápida no modo HTML ou Texto Puro, mas a resposta real é sempre enviada em Texto Puro.

## <span id="page-17-2"></span>**"Clique para adicionar assinatura" no modo HTML não funciona em tablet Android ou iPad (18.3.1)**

Ao compor uma mensagem de e-mail no modo HTML em um tablet Android ou um dispositivo iPad, a opção **Clique para adicionar assinatura** não funciona.

No entanto, ela funciona no modo de Texto, e a opção **Adicionar automaticam.** funciona em todos os casos.

# <span id="page-17-3"></span>**A mensagem de resposta não é exibida apropriadamente em um cliente Windows com o encadeamento de conversas habilitado (18.3.1) (corrigido na versão 18.3.2)**

Quando um usuário responde a um item usando o cliente do GroupWise Web, e o destinatário o vê em um Cliente Windows com o Encadeamento de Conversas habilitado, a mensagem de resposta não é exibida corretamente no painel QuickViewer ou em uma nova janela aberta ao clicar duas vezes na mensagem.

Para ver o conteúdo correto da mensagem de resposta no painel Responder do Cliente Windows, siga uma destas soluções alternativas:

1. No painel QuickViewer, selecione a opção "Abrir em nova janela" ou "Mostrar mensagem original".

Ou

- 2. Faça o seguinte:
	- a. Desabilite o Encadeamento de Conversas.
	- b. Aguarde até que a IU seja atualizada.
	- c. Clique no item na lista e veja-o no painel QuickViewer.

#### <span id="page-18-0"></span>**O GWMonitor não está em execução no OES2018 e no SLES 15 (GW 18.3)**

Você pode receber o seguinte erro ao tentar executar o gwmonitor no OES2018 ou no SLES 15:

```
error while loading shared libraries: libnetsnmp.so.35: cannot open shared object 
file: No such file or directory
```
Para corrigir esse problema, use os seguintes TIDs:

- [Possible problem when running GroupWise 18.3 gwmonitor on OES2018 and SLES 15](https://support.microfocus.com/kb/doc.php?id=7024944) (https:// support.microfocus.com/kb/doc.php?id=7024944) (Possível problema ao executar o gwmonitor do GroupWise 18.3 no OES2018 e no SLES 15)
- [Installing and running GWMon on SLES 15 or SLES 12](https://support.microfocus.com/kb/doc.php?id=7024943) (https://support.microfocus.com/kb/ doc.php?id=7024943) (Instalando e executando o GWMon no SLES 15 ou no SLES 12)

#### <span id="page-18-1"></span>**A filtragem de caracteres de byte duplo não retorna resultados no GW Web (GW Web 18.3)**

Se você tentar filtrar no GW Web usando um caractere de byte duplo, nenhum resultado será retornado.

#### <span id="page-18-2"></span>**Não é possível usar dois-pontos nas senhas de Administrador (GW 18.3)**

Não será possível usar dois-pontos (:) nas senhas de Administrador em um futuro próximo. Outros caracteres especiais que não funcionavam (por exemplo, !, @ etc.) agora funcionam corretamente, exceto os dois-pontos  $(:).$ 

#### <span id="page-18-3"></span>**Problema ao criar um domínio secundário usando a Instalação do GroupWise (GW 18.3)**

Foi identificado um problema que impede que um Domínio Secundário seja criado usando a Instalação do GroupWise. O Console de Administração do GroupWise pode ser usado para criar um novo Domínio Secundário na mesma máquina em que o Domínio Primário está instalado. O novo Domínio Secundário pode ser movido para outra máquina, se necessário. As etapas para mover o Domínio Secundário para outro servidor estão descritas em [https://support.microfocus.com/kb/doc.php?id=7013085.](https://support.microfocus.com/kb/doc.php?id=7013085)

## <span id="page-18-4"></span>**O GW Web não pode mover a barra de rolagem para a parte inferior da lista de itens usando o Chrome no Android (GW Web 18.3)**

Ao usar o Google Chrome em um dispositivo Android, você não poderá mover a barra de rolagem até a parte inferior da lista de itens se ela for muito longa. Isso afeta apenas o Chrome no Android. Outros browsers não têm esse problema no Android. Há uma solução alternativa para esse problema. Você pode acessar o menu do Chrome enquanto vê o GW Web e selecionar **Versão para computador**, fechar o menu e, em seguida, voltar e desmarcar **Versão para computador**.

#### <span id="page-18-5"></span>**Os lembretes e os compromissos do GW Web no iPhone 7 não exibem a recorrência apropriadamente (GW Web 18.2.1)**

Ao usar o GW Web em um iPhone 7, a recorrência de lembretes e compromissos não é completamente exibida na tela. Ela fica de um lado e as opções são cortadas.

#### <span id="page-19-0"></span>**Bug visual do GW Web com recorrência semanal (GW Web 18.2.1)**

Ao criar um item com recorrência semanal, você pode selecionar os dias para a recorrência do item. Se você clicar em **Concluído** no menu de recorrência semanal para gravar a recorrência e, em seguida, voltar para o menu semanal, apenas o dia atual da semana será selecionado. Este é um bug visual. Suas seleções anteriores ainda são usadas quando você envia o item.

## <span id="page-19-1"></span>**WebAccess no Windows 2019, os usuários podem ver apenas uma página cinza (GW 18.2.1)**

Em um servidor Windows 2019, se você instalar ou fizer upgrade do WebAccess, o Tomcat não descompactará o arquivo gw.war completamente, fazendo com que os usuários vejam apenas uma página cinza ao acessar o WebAccess nesse servidor. Para corrigir esse problema, siga as etapas abaixo:

- 1. Pare o Tomcat.
- 2. Vá para o diretório webapps do Tomcat  $(C:\Novell\Groupwise\Tomcal\webapps)$ .
- 3. Apague o diretório gw.
- 4. Inicie o Tomcat e aguarde a descompactação do arquivo qw.war.

**Observação:** O Tomcat pode levar algum tempo (mais de 5 minutos) para extrair o arquivo gw.war completamente.

## <span id="page-19-2"></span>**A remoção de um anexo no GW Web faz com que os anexos adicionados posteriormente não pareçam estar anexados (GW Web 18.2.1)**

Se você remover um anexo ao compor um item no GroupWise Web, os anexos adicionados após a remoção desse anexo parecerão não estar anexados. No entanto, os anexos ocultos ainda são enviados com o item.

#### <span id="page-20-0"></span>**Matriz de suporte do SNMP no SLES e no GroupWise**

A seguinte matriz informa qual versão do SNMP no SLES é suportada por sua versão do GroupWise e o TID que você precisa seguir para habilitar o SNMP no SLES:

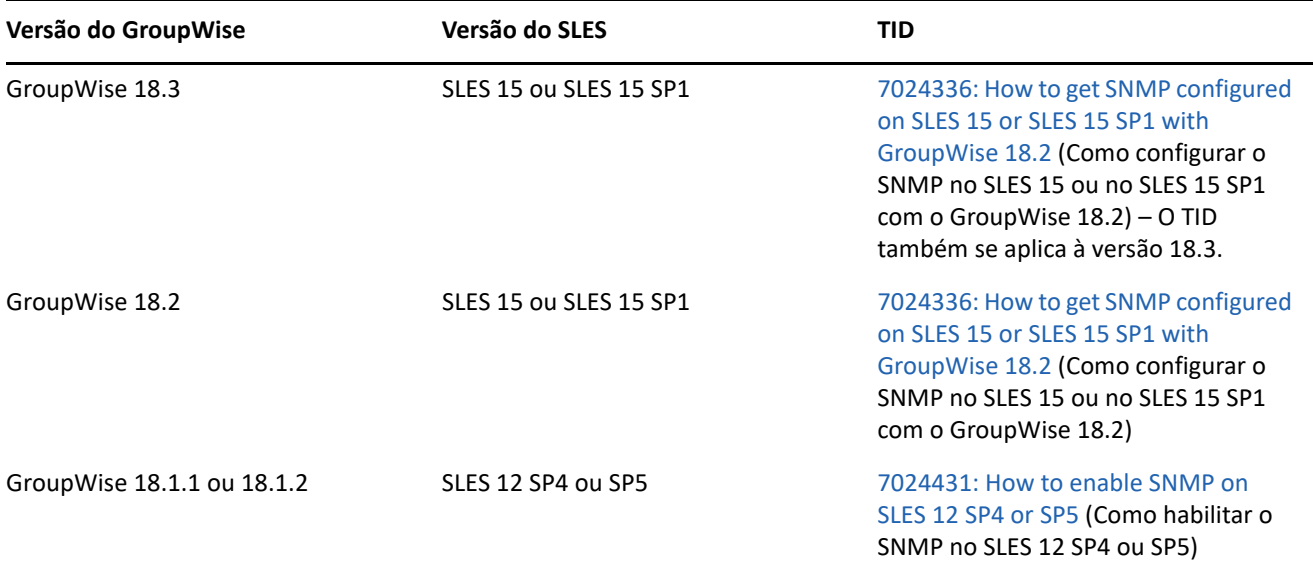

#### <span id="page-20-1"></span>**Problemas de comunicação do GroupWise Mailbox Management com o GroupWise 18.2**

A versão interna do GroupWise Mailbox Management 18.0.1 não suporta o TLS1.2, que é necessário para as conexões do SOAP com o GroupWise 18.2. Um patch foi criado para o GWMM 18.0.1 (build #80) para habilitar o TLS1.2 e estará disponível por meio da opção **Verificar se Há Atualizações** no menu Ajuda. Use o link para fazer download e instalar o novo MSI.

#### <span id="page-20-2"></span>**Problema de codificação de caractere do GW Web ao responder a determinadas mensagens recebidas**

Ao tentar responder a um e-mail recebido com o conjunto de caracteres Windows-1250 (e possivelmente outros), o texto original aparece ilegível. E-mails com conjunto de caracteres UTF-8 não têm esse problema.

#### <span id="page-20-3"></span>**O WebAccess, CalPub, Monitor e CalSvr não funcionam quando instalados no SLES 15 SP1 (GW 18.2)**

Os Componentes da Web não funcionam quando instalados recentemente no SLES 15 SP1. (Os upgrades funcionam bem.)

Para corrigir esse problema, adicione o módulo Python 2 Module 15 SP1 x86 64 e execute os seguintes comandos do zypper para instalar o Python:

```
zypper in python2-rpm
zypper in python-xml
```
Em seguida, instale os Componentes da Web.

## <span id="page-21-0"></span>**Alguns aplicativos param de funcionar após o upgrade do GroupWise para o GroupWise 18.2 (GW 18.2)**

Alguns aplicativos podem ter problemas de comunicação com os servidores do GroupWise 18.2. Siga as instruções nos TIDs abaixo para usar esses aplicativos:

- [Mac calendar does not refresh automatically](https://support.microfocus.com/kb/doc.php?id=7024207) (Calendário do Mac não é atualizado automaticamente).
- [How to allow the GroupWise 2012 client against a GroupWise 18 backend](https://support.microfocus.com/kb/doc.php?id=7024206) (Como permitir o cliente do GroupWise 2012 em um backend do GroupWise 18).
- [Using GroupWise Linux client 8.x against GroupWise 18.2 backend](https://support.microfocus.com/kb/doc.php?id=7024204) (Usando o cliente do GroupWise Linux 8.x no backend do GroupWise 18.2).
- [Using GroupWise Mac client 8.x against GroupWise 18.2 backend](https://support.microfocus.com/kb/doc.php?id=7024203) (Usando o cliente do GroupWise Mac 8.x no backend do GroupWise 18.2).
- [Retain fails with error "javax.net.ssl.SSLException: No PSK available. Unable to resume."](https://support.microfocus.com/kb/doc.php?id=7024202) (Falha no Retain com o erro "javax.net.ssl.SSLException: Nenhum PSK disponível. Impossível continuar.").

## <span id="page-21-1"></span>**Resposta Rápida do GroupWise Web cortada no iOS 13 ao usar o Safari (GW 18.2)**

No iOS 13, a Resposta Rápida na parte inferior do Painel de Visualização no GroupWise Web pode ser cortada ao usar o Safari. Para corrigir isso, minimize a barra de URL na parte superior deslizando o dedo para cima ou acesse as opções e oculte a barra de ferramentas e, em seguida, atualize a página da Web.

#### <span id="page-21-2"></span>**O cliente no modo de cache não poderá se conectar ao GroupWise após upgrade do POA**

Após o upgrade do POA para 18.x, os clientes do GroupWise 14.x anteriores à versão 14.2.3 não poderão se conectar ao POA no modo de cache. Os clientes podem se conectar no modo online. O upgrade dos clientes para 14.2.3 ou 18.x permite que os usuários se conectem usando o modo de cache.

#### <span id="page-21-3"></span>**Falha no rcgwcalsvr ao ser executado após a instalação no SLES 12 ou OES 2018**

Em algumas circunstâncias, o rcgwcalsvr não é executado apropriadamente após a instalação no SLES 12 ou OES 2018. Neste estado, o comando o exibe como não utilizado e inativo. Isso ocorre porque o SLES 12 usa o systemd em vez do sistema init do SysV, e o GroupWise usa os scripts init no estilo SysV. O SLES 12 e o OES 2018 devem gerar automaticamente as unidades systemd para os scripts init do GroupWise, mas essa falha às vezes pode ocorrer. É possível gerar manualmente as unidades systemd para os serviços do GroupWise executando o seguinte comando:

systemctl daemon-reload

#### <span id="page-21-4"></span>**Falha ao iniciar o serviço calsvr após a instalação**

Em alguns casos, o serviço calsvr não poderá ser iniciado ou reiniciado após uma instalação por causa de um processo calsvr órfão que já está em execução. Você pode solucionar esse problema eliminando o processo calsvr órfão e executando o comando rcgwcalsvr start.

# <span id="page-22-2"></span>**A caixa de diálogo de composição do GroupWise Web perde os dados do corpo da mensagem quando alternada do modo HTML para Texto Puro quando a configuração Assinaturas está desativada**

Quando um usuário tem a configuração Assinaturas desativada, compõe um item no modo HTML e, depois, converte-o no modo Texto Puro, os dados do corpo da mensagem são perdidos.

# <span id="page-22-0"></span>**Documentação**

As seguintes fontes apresentam informações sobre o GroupWise 18:

- Instalação: *GroupWise 18 Installation Guide* (Guia de Instalação do GroupWise 18).
- Documentação online do produto: [Site de documentação do GroupWise 18.](https://www.novell.com/documentation/groupwise18)

# <span id="page-22-1"></span>**Informações legais**

© Copyright 1993 – 2023 Micro Focus ou uma de suas afiliadas.

As garantias exclusivas para os produtos e serviços da Micro Focus e de suas afiliadas e licenciantes ("Micro Focus") estão descritas nas declarações de garantia que acompanham esses produtos e serviços. Nenhuma informação nos termos deste documento deve ser interpretada como garantia adicional. A Micro Focus não será responsável por erros técnicos ou editoriais contidos neste documento. As informações constantes neste documento estão sujeitas à mudança sem aviso prévio.